## 2018

Accessible approach to estimation of the Nelson-Siegel Yield Curve

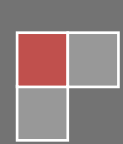

The Nelson-Siegel model offers an accessible and tractable framework to model the interest rate curve. In essence we wish to fit the empirical form of the yield curve with a pre-specified functional form, of the following:

$$
y(m) = \beta_o + \beta_1 \cdot \left(\frac{1 - e^{-m/\tau}}{m/\tau}\right) + \beta_2 \cdot \left(\frac{1 - e^{-m/\tau}}{m/\tau} - e^{-m/\tau}\right)
$$

The Nelson-Siegel Model following some adjustments provided by Prof. Moorad Choudhry is:

$$
y(m) = \beta_o - \beta_1 \cdot \left(\frac{1 - e^{-m/\tau}}{m/\tau}\right) + \beta_2 \cdot \left(\frac{1 - e^{-m/\tau}}{m/\tau} - e^{-m/\tau}\right)
$$

where:

**.** 

*y* is the spot rate and (*m)* is the maturity

β0 , β1, β2 and τ are parameters to be fitted via a least-squares algorithm. These parameters can then be translated into shift, twist and butterfly movements.

The main objective of the spreadsheet implementation is to estimate the coefficients of the Nelson & Siegel model using Microsoft Excel and VBA. An example of the output is illustrated later in this account.

## **Nelson-Siegel Estimation (Maturity, Yield)**

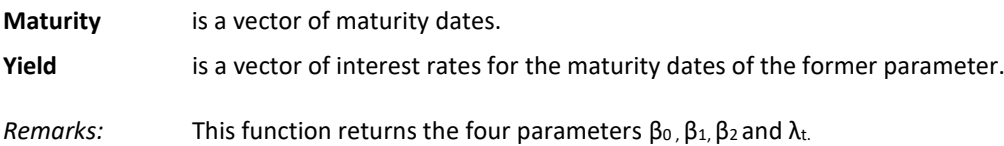

## **Nelson-Siegel Yield (Maturity, Level, Slope, Curvature, Tau) <sup>1</sup>** *Yield based on the Extended Nelson & Siegel Model*

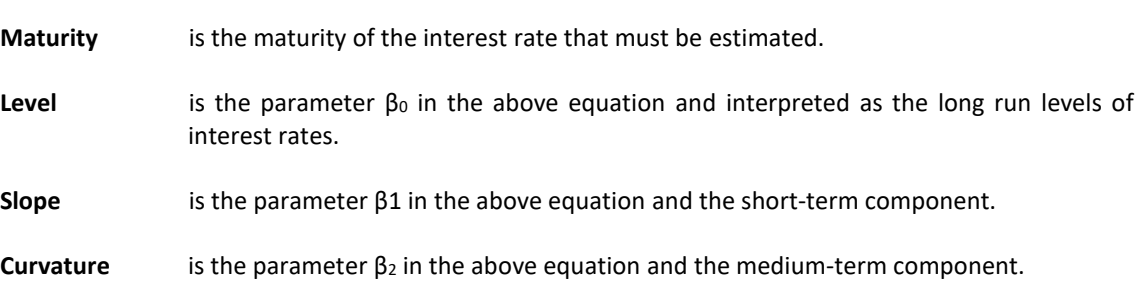

 $1$  For a theoretical presentation of this approach see: Charles R. Nelson, Andrew F. Siegel Parsimonious Modeling of Yield Curves The Journal of Business, Volume 60, Issue 4 (Oct., 1987), 473-489 Document available in[: http://www.math.ku.dk/~rolf/teaching/NelsonSiegel.pdf](http://www.math.ku.dk/~rolf/teaching/NelsonSiegel.pdf)

## **Term Structure Modelling Using the Nelson-Siegel Model**

**Tau** is the parameter τ in the above equation and represents the decay factor: small values produce slow decay and can better fit the curve at long maturities, while large values produce fast decay and can better fit the curve at short maturities

For the first step one updates the Daily History of Interest Rates. After selecting the Daily Historical Data sheet, the user will be directed for the database of the spreadsheet.

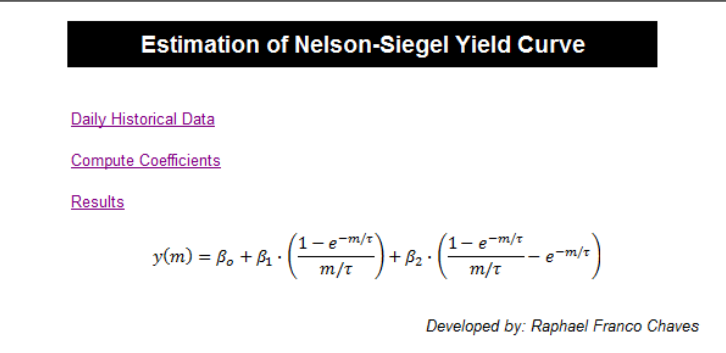

The user can select any Yield to Maturity. There is no tenor for time to maturity. For example, the following

illustrates:

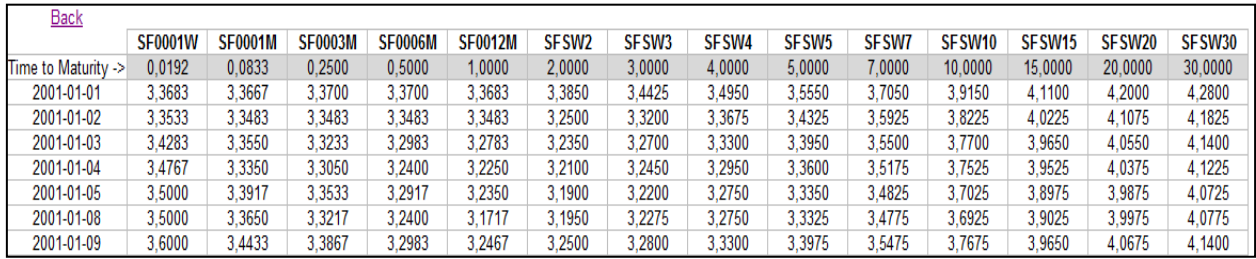

For the next step one computes all coefficients in the model. The user then selects "Compute all Coefficients" button and that then produces the results, an example of which is shown below:

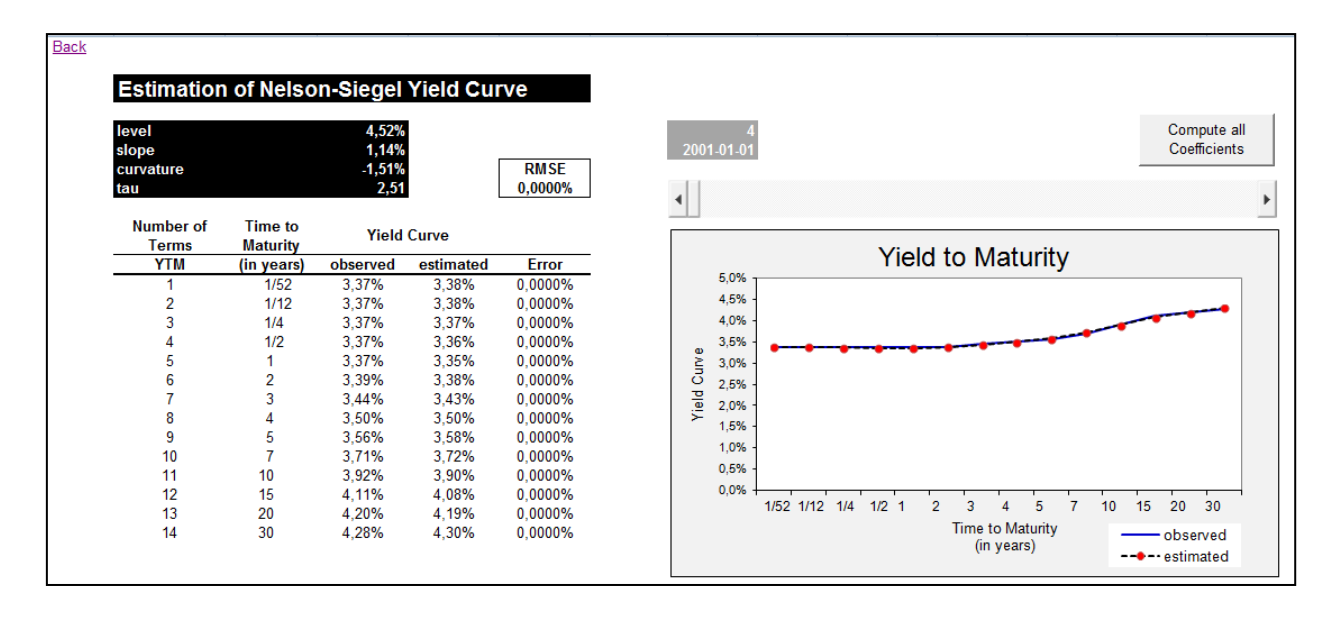

The Parameters Level, Slope, Curvature and Tau are available in the Results Spreadsheet. The Graphs are automatically updated in accordance with the information provided in the Daily Historical Data Spreadsheet.